# 인하대학교병원

# 내국민비대면진료매뉴얼(PC,노트북용)

### 구글 크롬**, IOS**사파리**,** 혹은 최신 버전의 **MS Edge** 사용 필수**!!**

#### **PC :** 웹캠**,** 스피커 연결 필수 노트북 **:** 웹캠 기능이 내장되어야 함

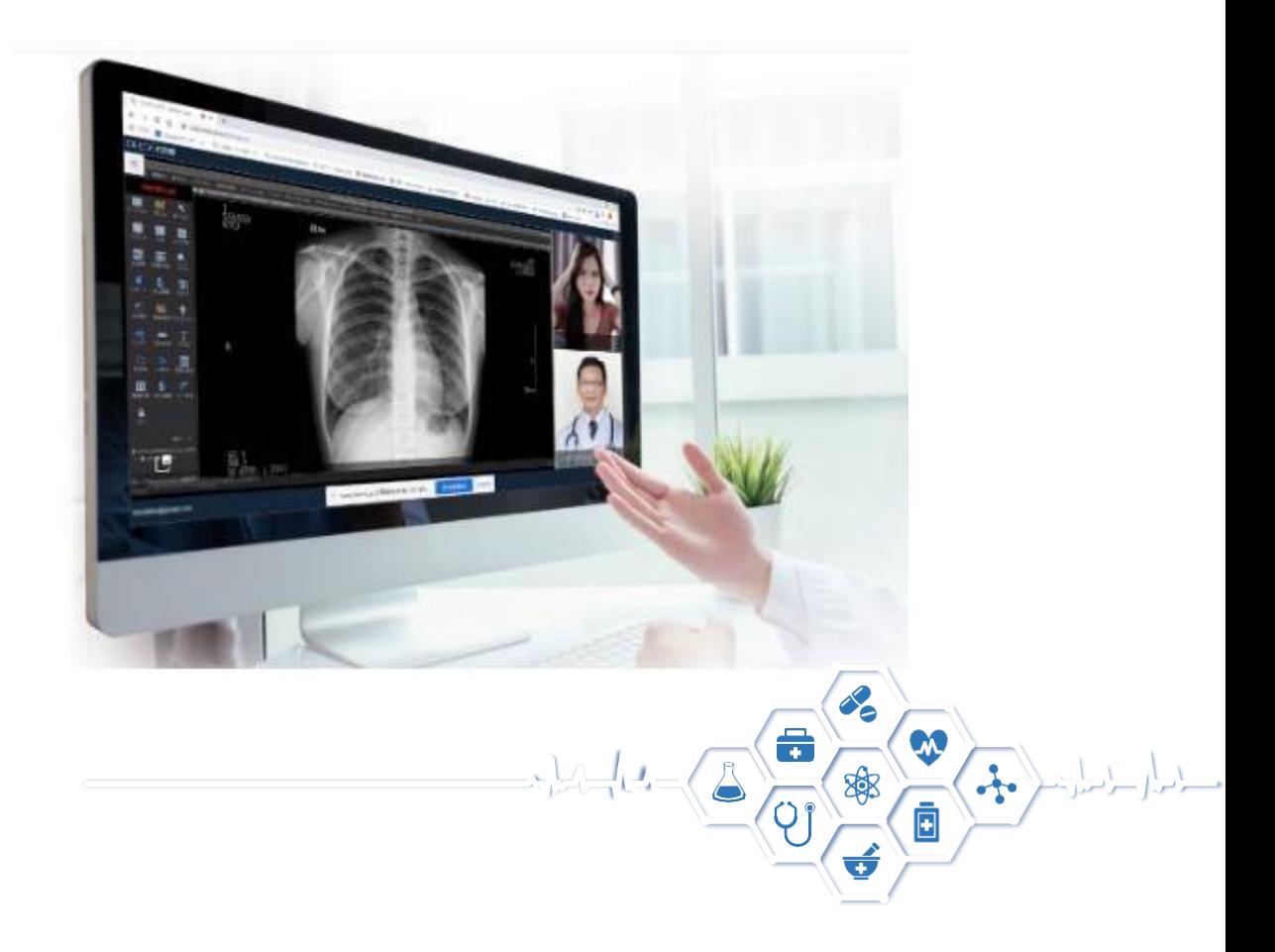

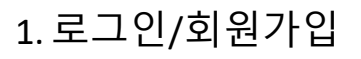

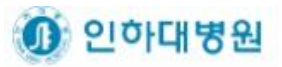

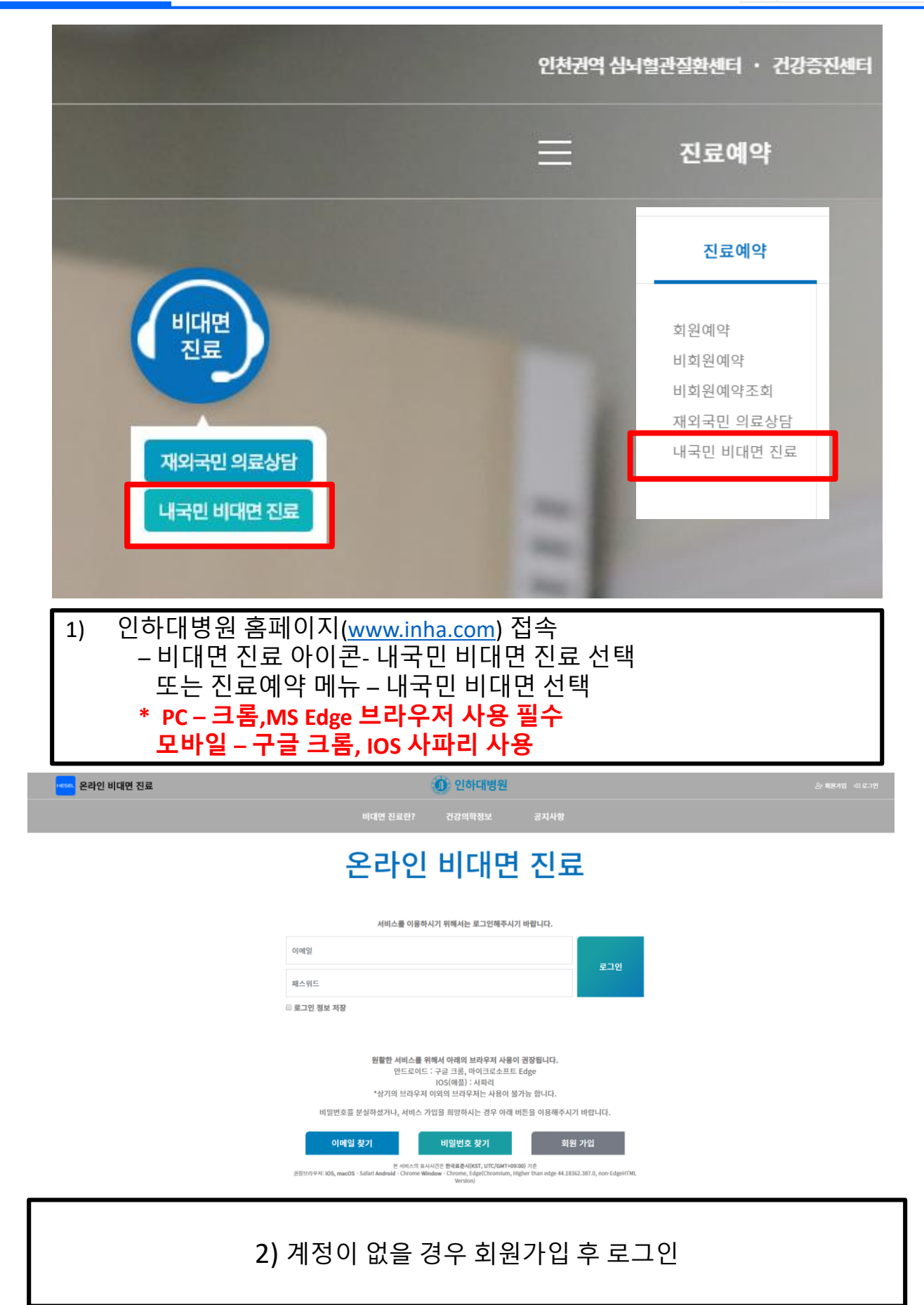

#### 1. 로그인/회원가입

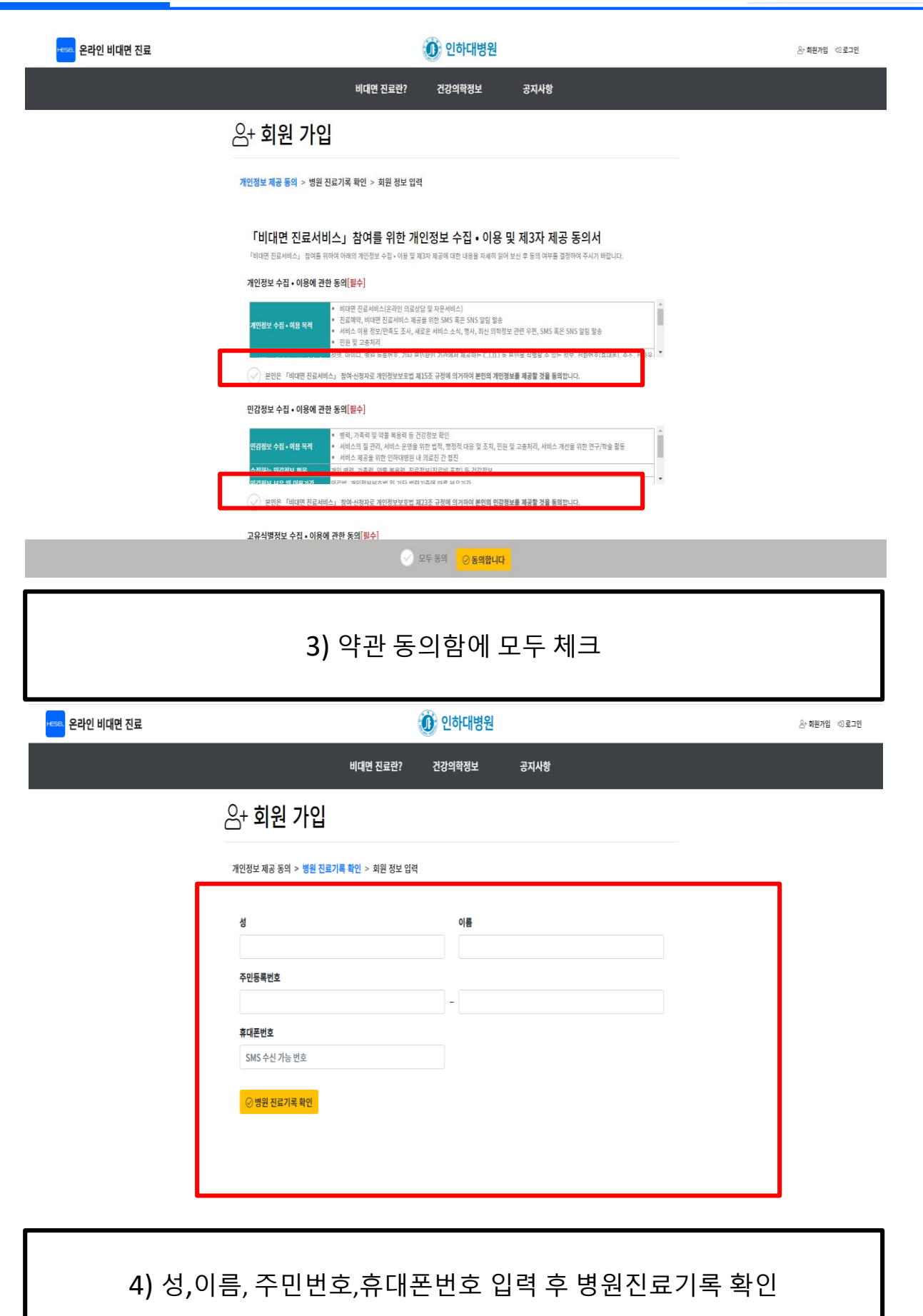

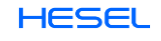

1 인하대병원

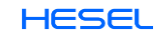

## 6) 등록완료(계정 활성화 필요)

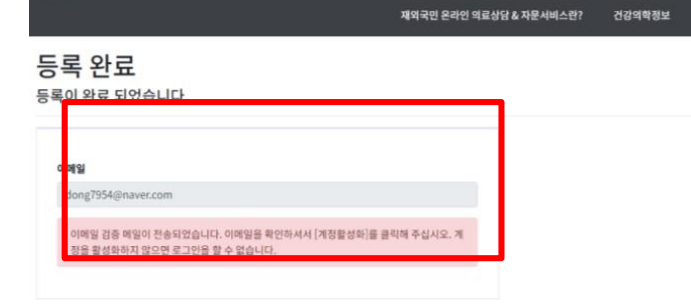

-----<br><mark>-----</mark> 재외국민 온라인 의료상담 & 자문서비스

#### 5) 이메일,패스워드,패스워드 확인 후 회원가입 **\*** 자주 이용하는 약국이 있으면 등록**(**필수 아님**)**

1 인하대병원

공지사항

고객의 소리

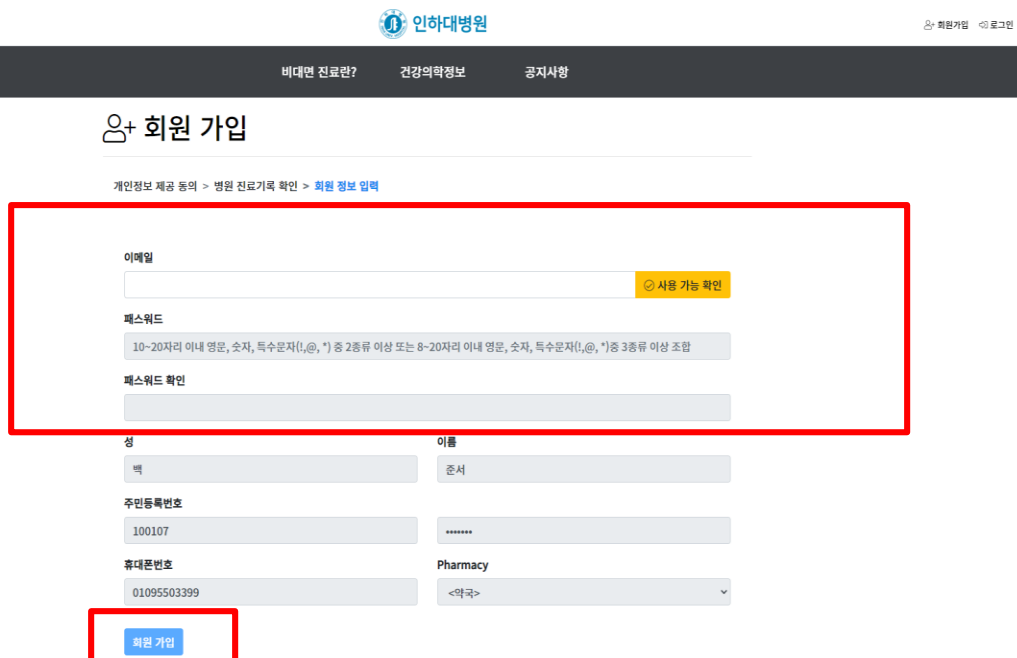

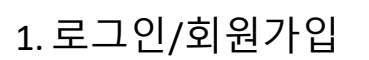

<mark>sa.</mark> 온라인 비대면 진료

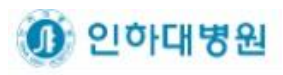

8· 피판개업 - 대로그인

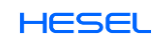

# 8) 메일 확인 완료(회원 가입 완료)

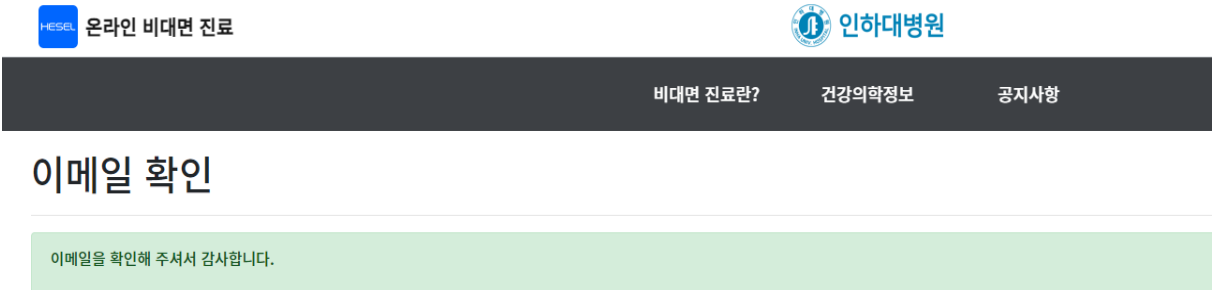

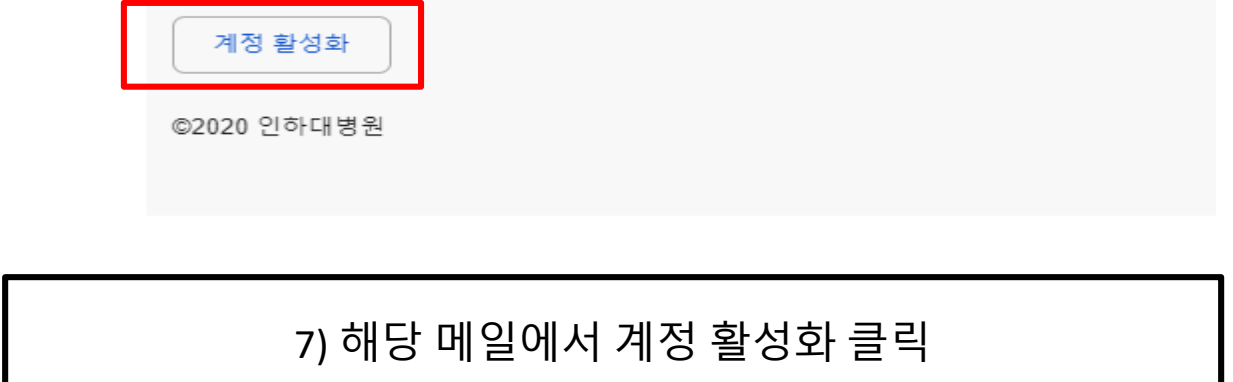

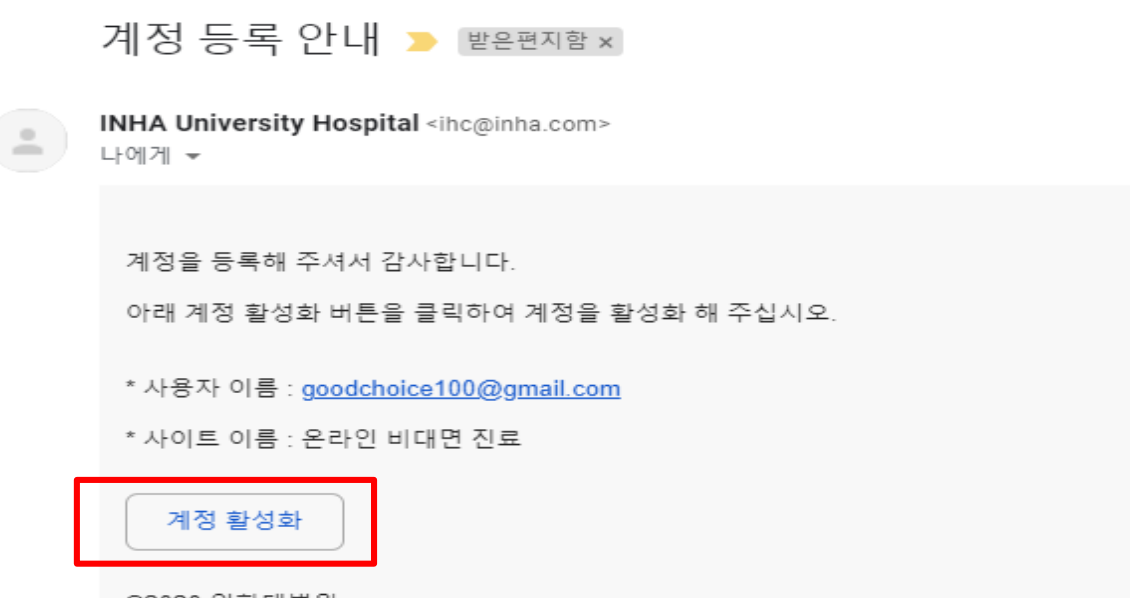

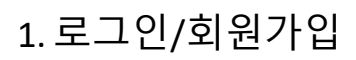

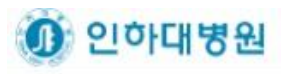

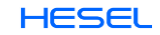

#### 2) 비대면진료 바로가기로 이동

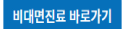

- 
- 원내 처방약의 유선 또는 서면 복약지도 후 의약품을 조제. 교부(수령 방식은 환자와 약사가 협의하여 결정)
- 
- 
- 
- 
- 
- 
- 
- 
- 
- 

제공서비스

- 
- 
- 
- 
- 
- 온라인 진료비 결제
- 
- 

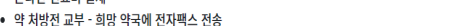

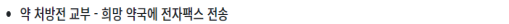

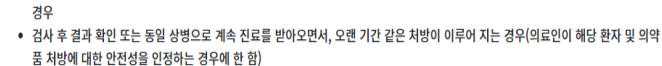

비대면 진료란?

대상자 ● 환자의 거주지 문제 또는 자가격리, 만성 질환 등 내원이 어려운 상황으로 사전에 의사가 의료적으로 화상 진료가 가능하다고 판단한

# 온라인 비대면 진료

온라인 비대면 진료

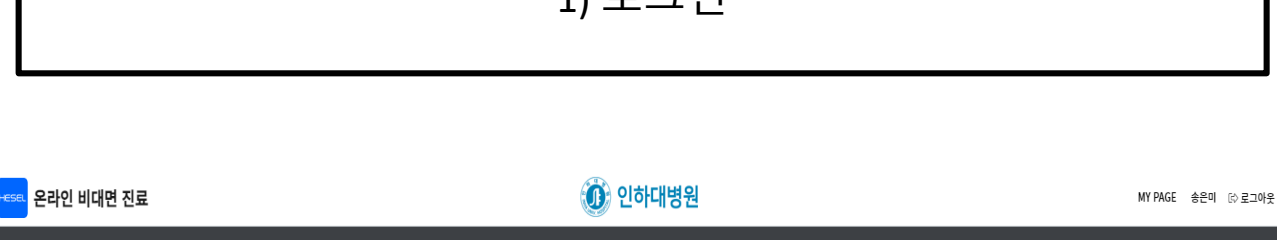

건강의학정보

공지사항

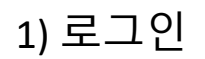

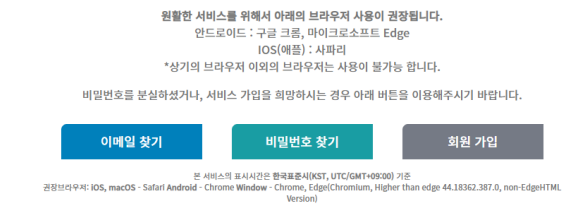

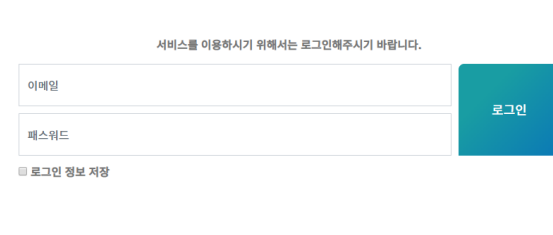

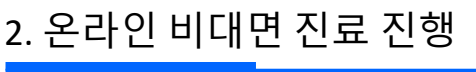

<mark>sa.</mark> 온라인 비대면 진료

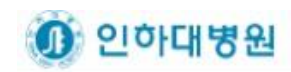

 $\bigcirc$  인하대병원

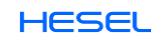

1 인하대병원

## 구글 크롬**, IOS** 사파리**,** 최신 버전의 **MS Edge** 이외의 브라우저는 화상 연결이 안됩니다**.**

4) 예약시간에 접속하여 JOIN을 클릭

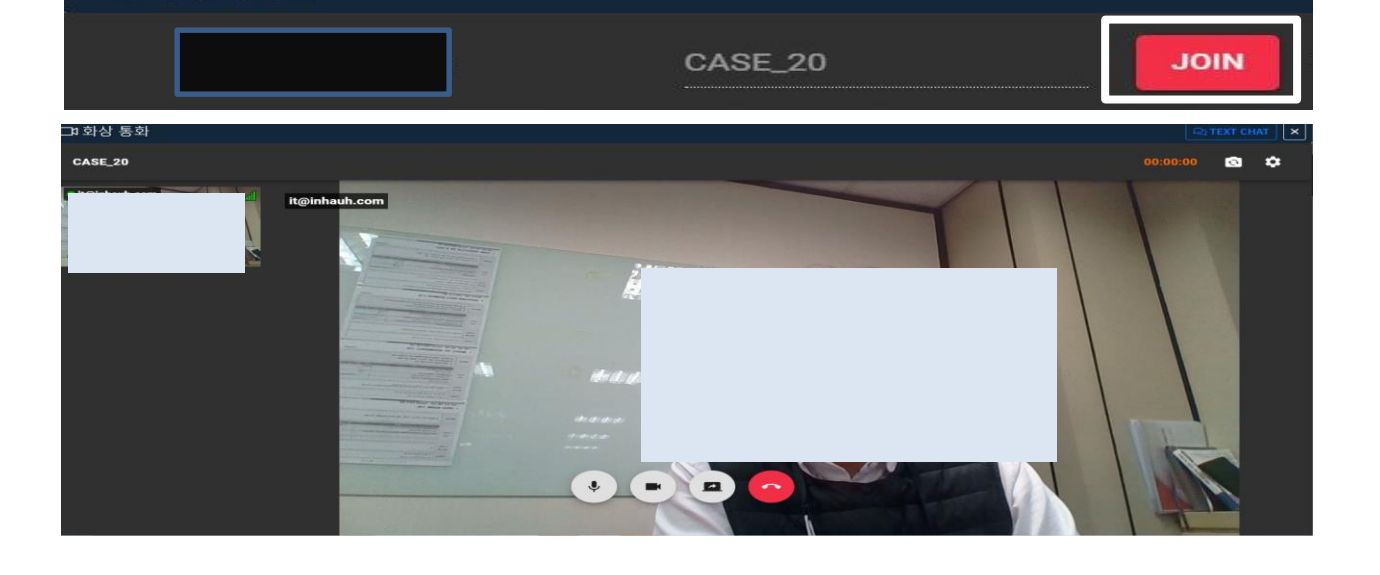

**고** 화상 통화

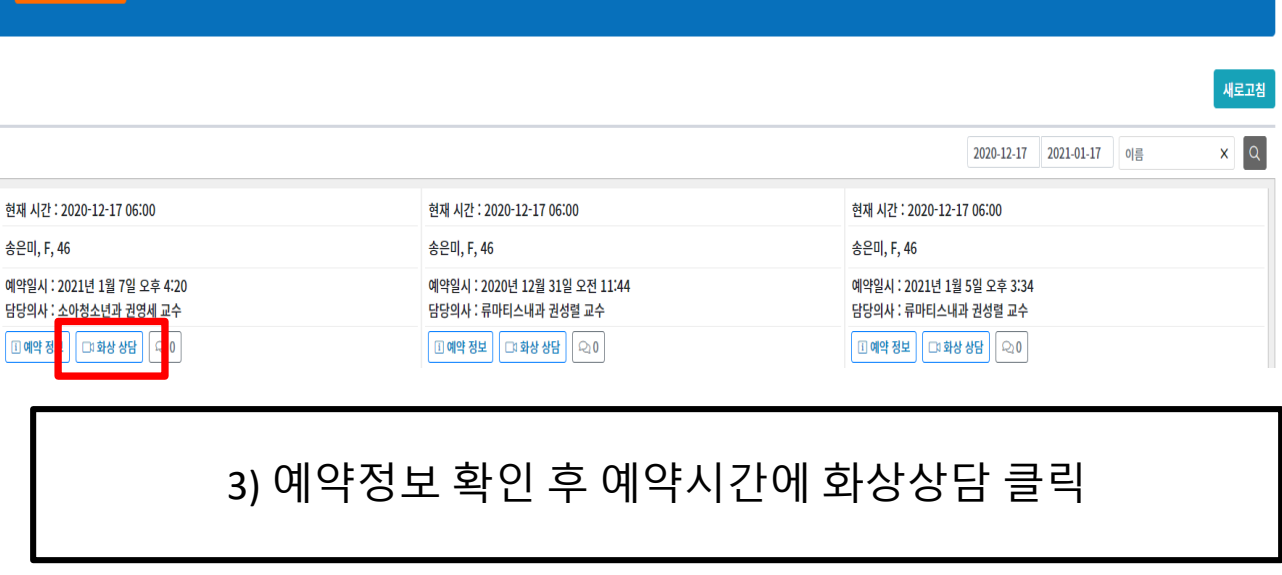

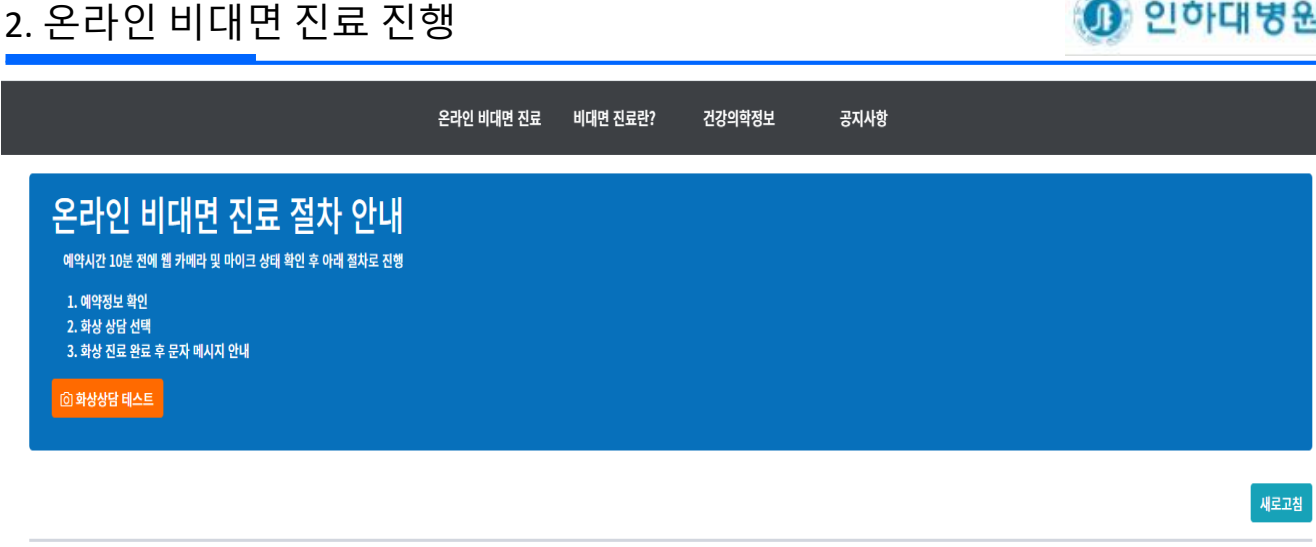